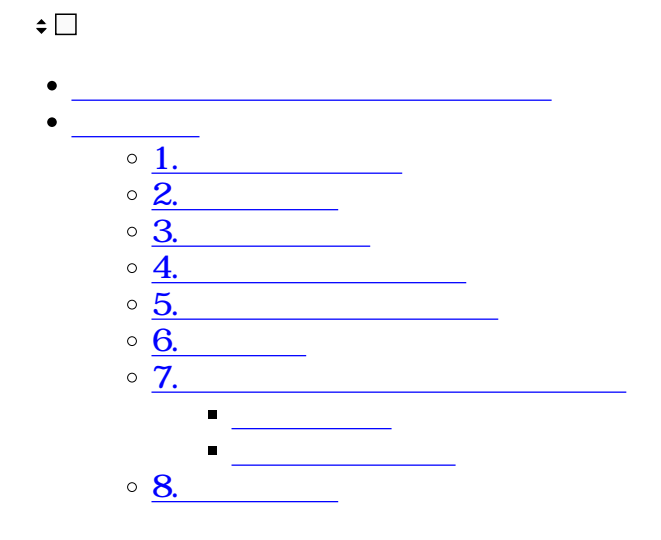

 $0:12-1:00$  ※最新の手順は下記、「[回覧先設定」](#page--1-0)よりご確認ください。  $10$ (1:48-1:51)  $0.44 - 1:00$ 

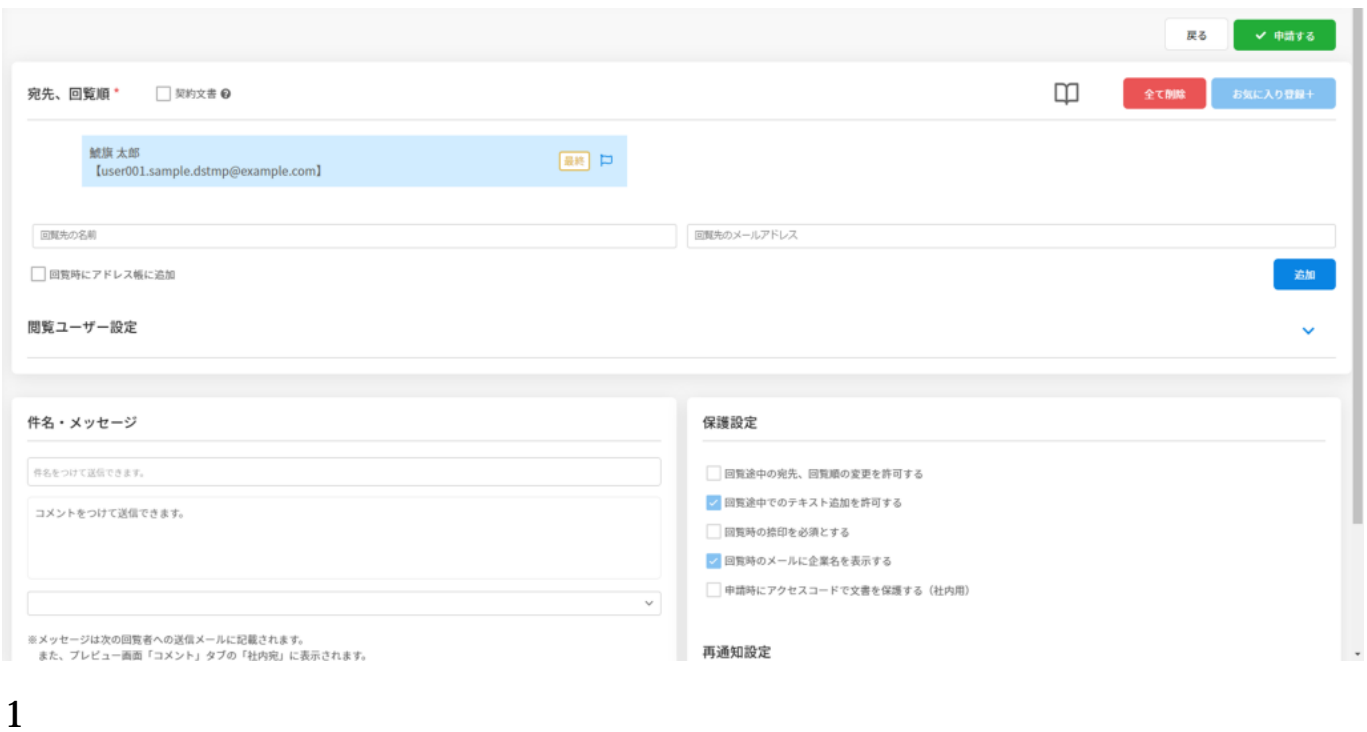

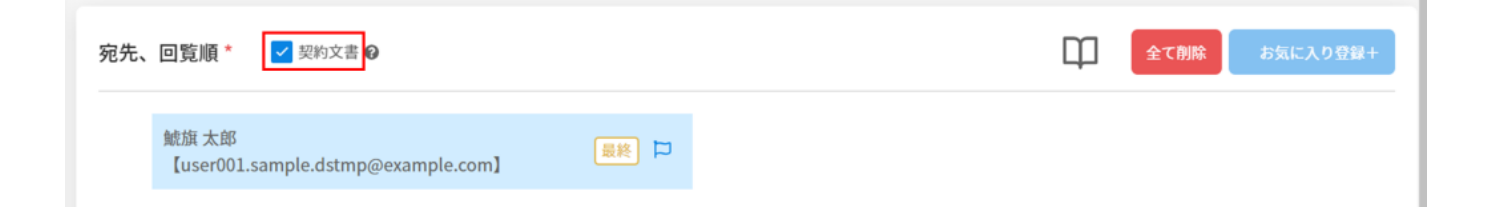

# **2宛先の設定**

 $1.$ 

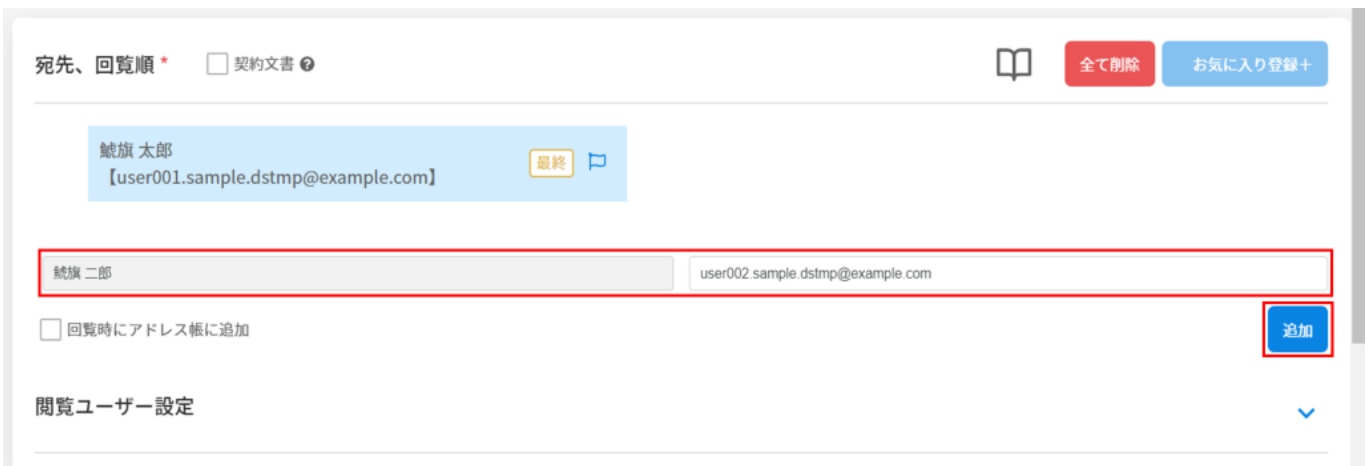

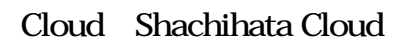

exporate corporate Cloud shachihata Cloud Shachihata Cloud

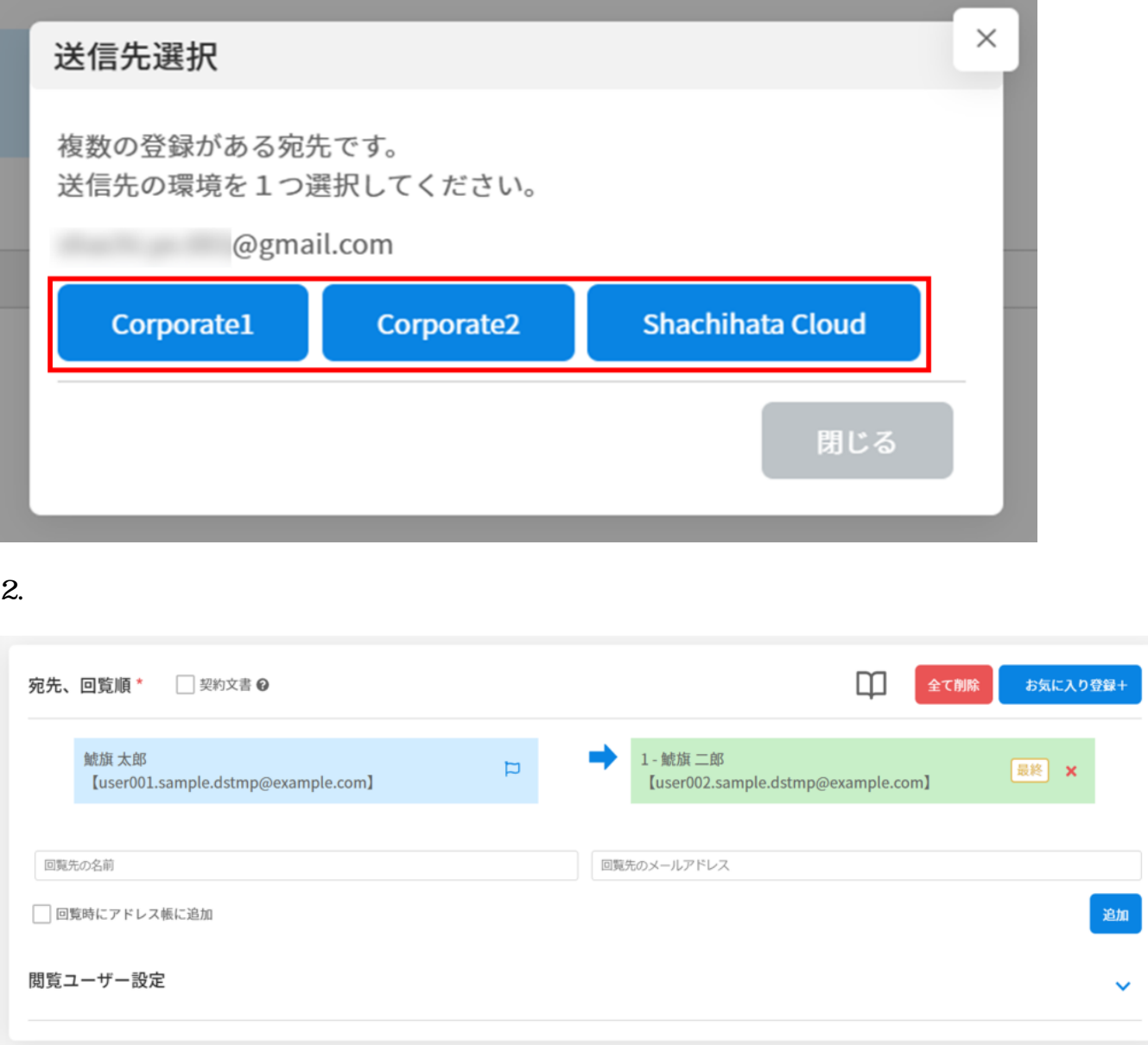

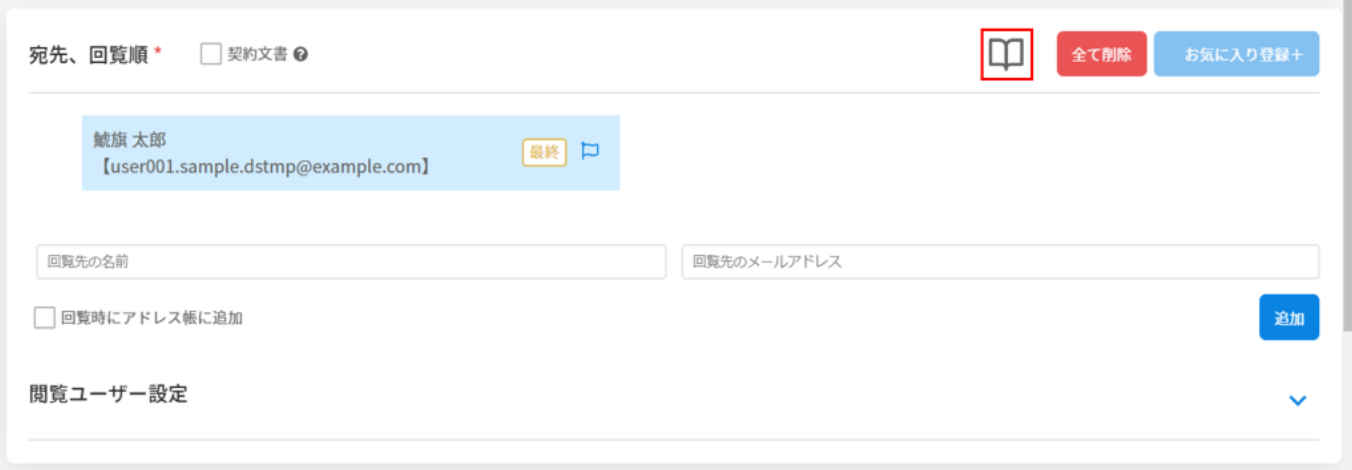

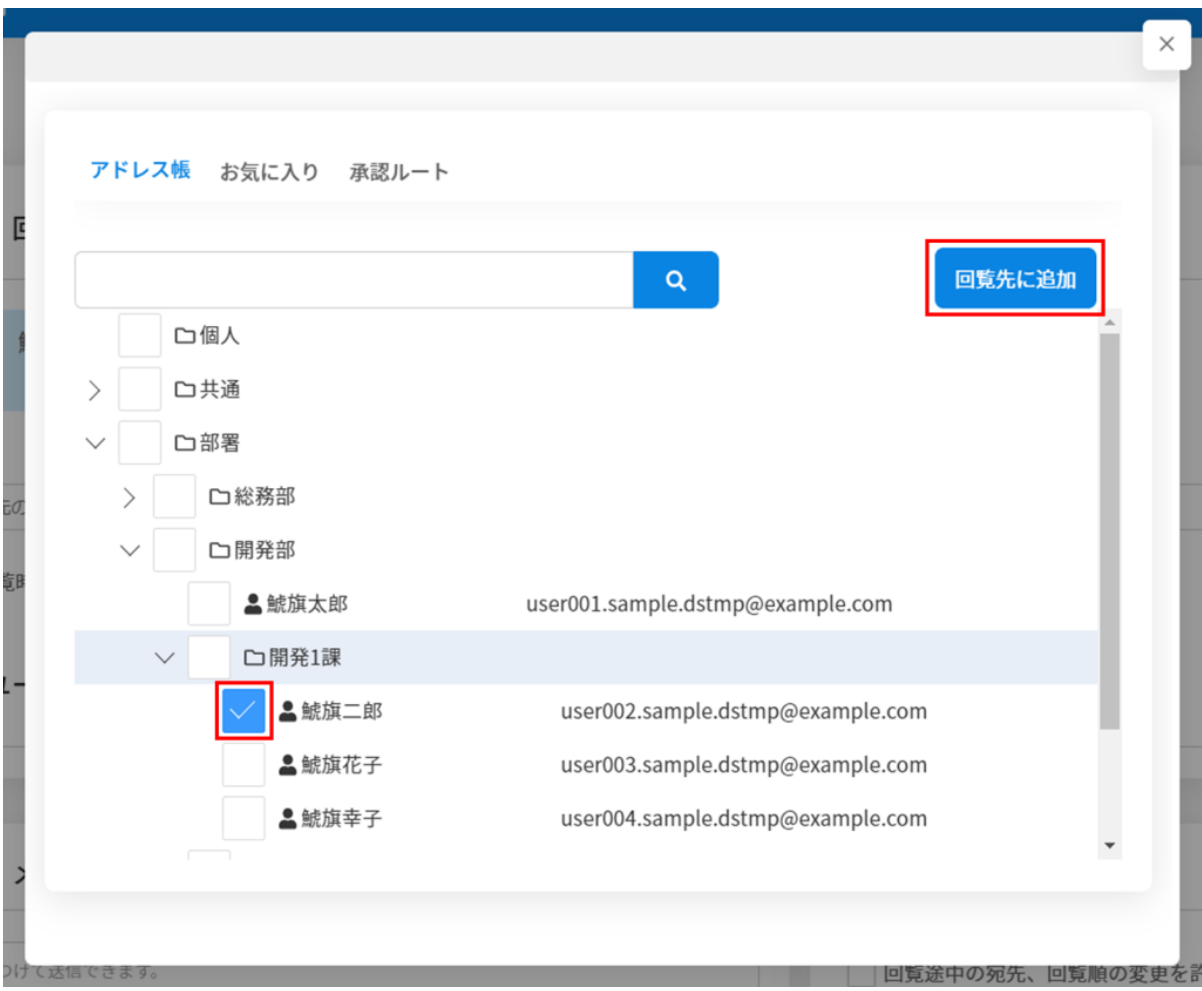

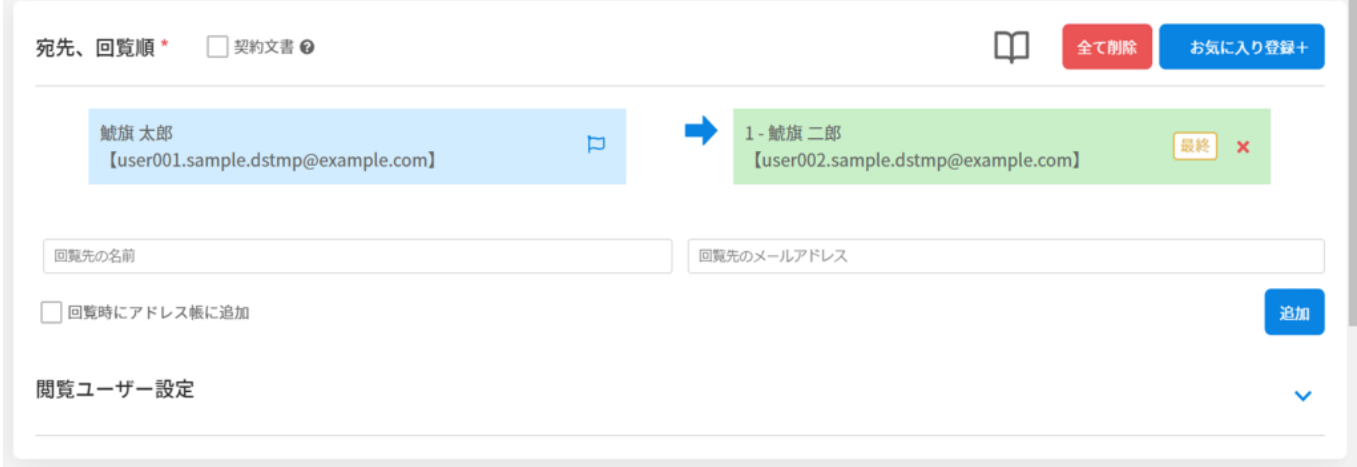

 $1.$ 

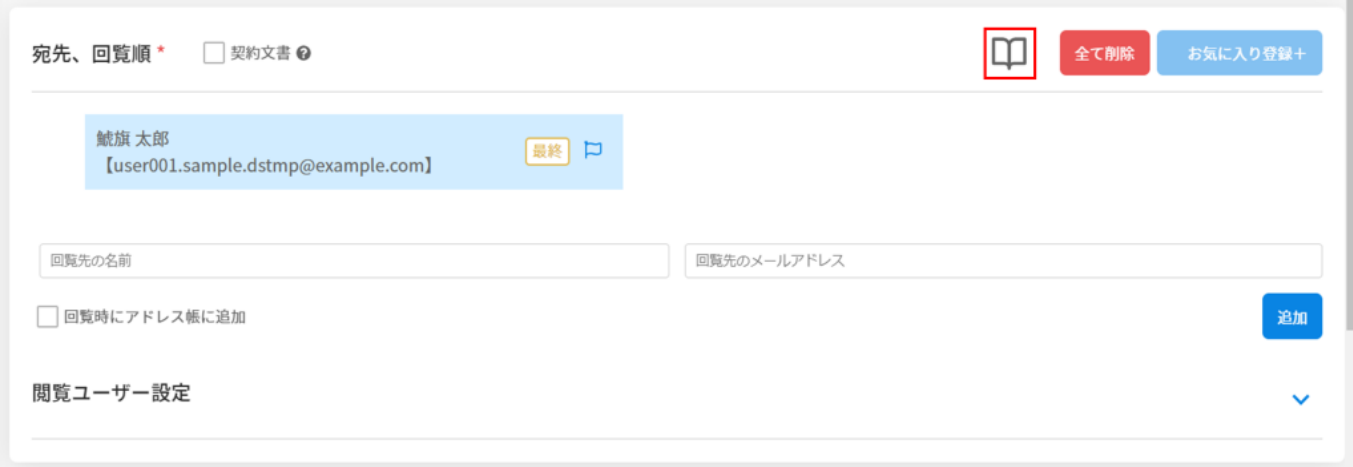

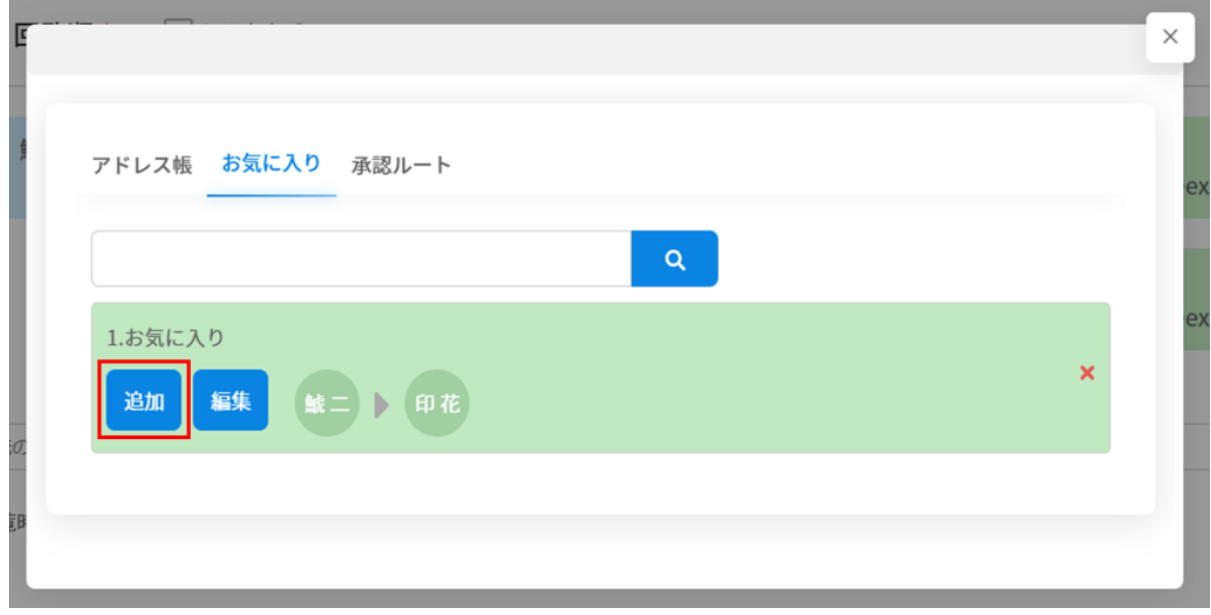

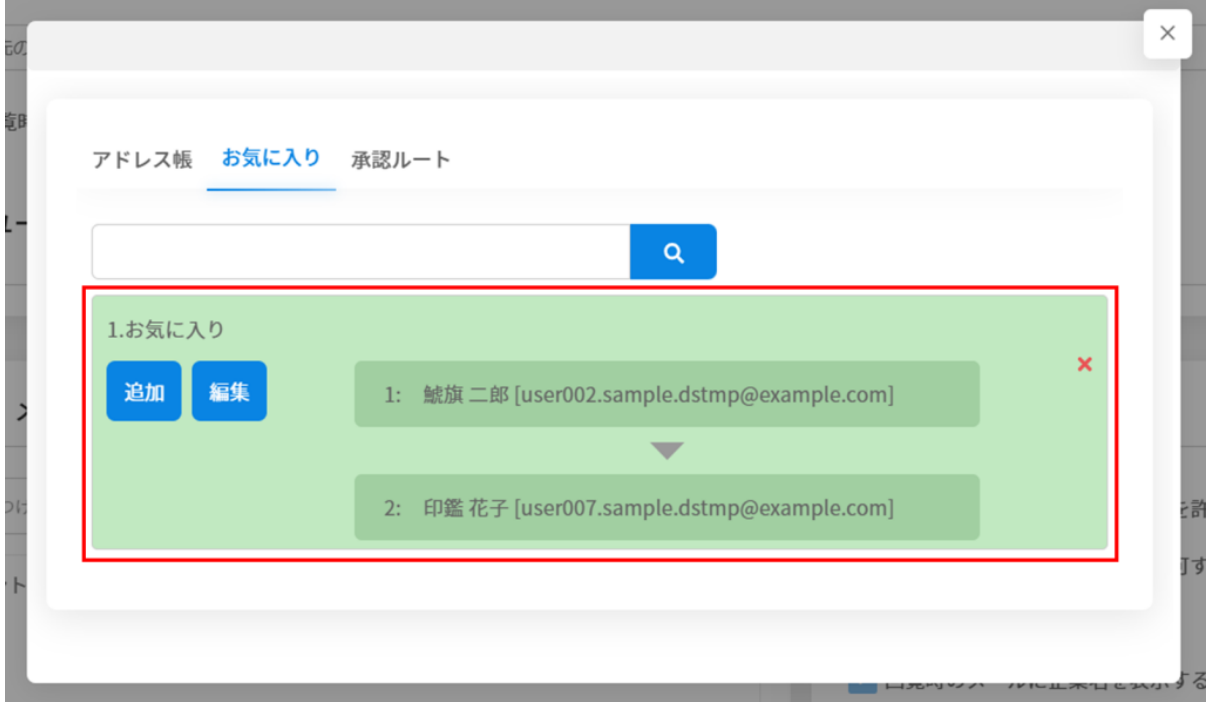

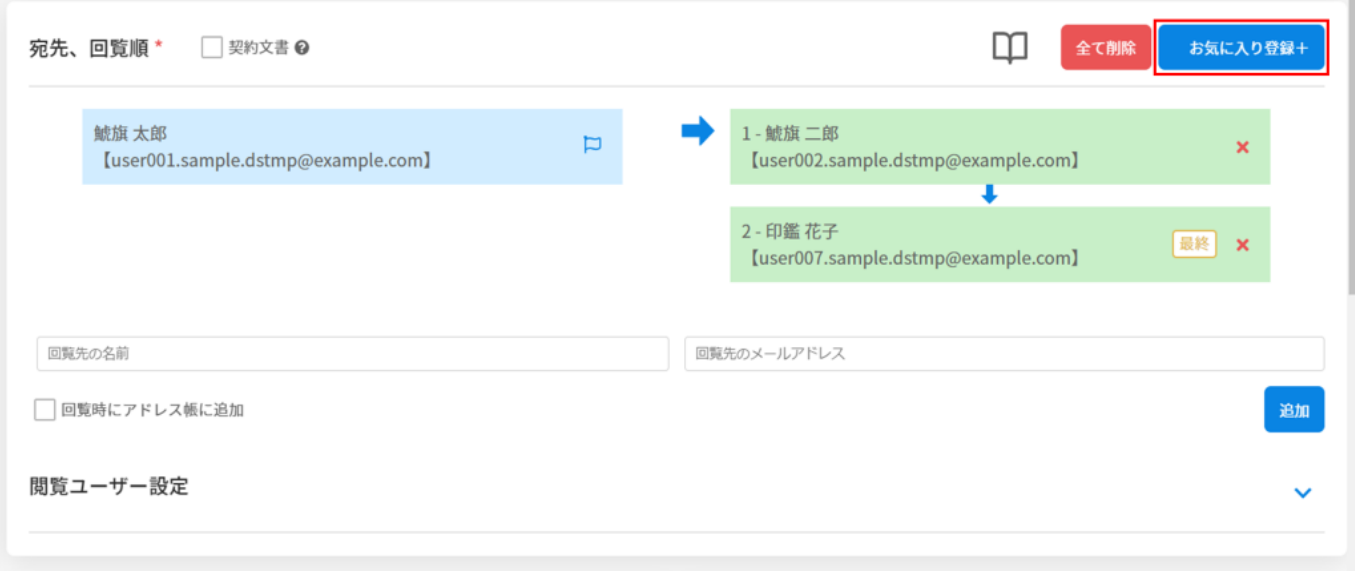

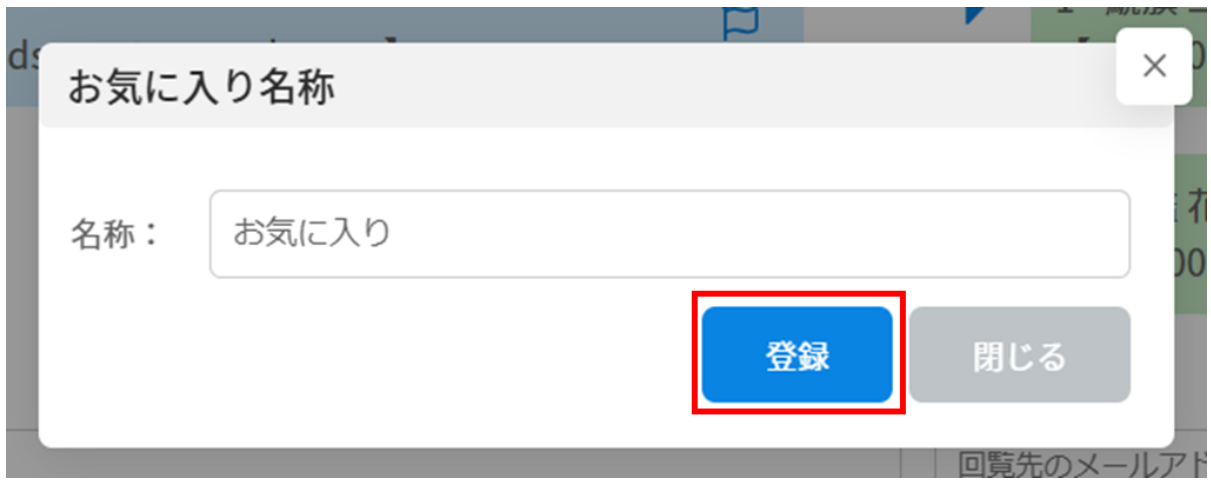

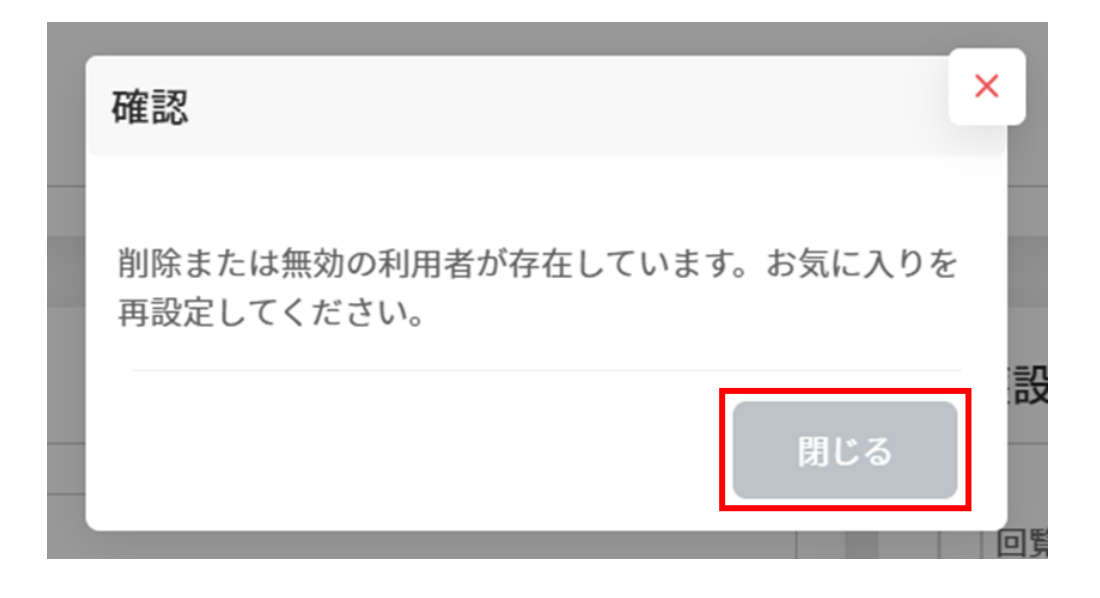

 $($ 

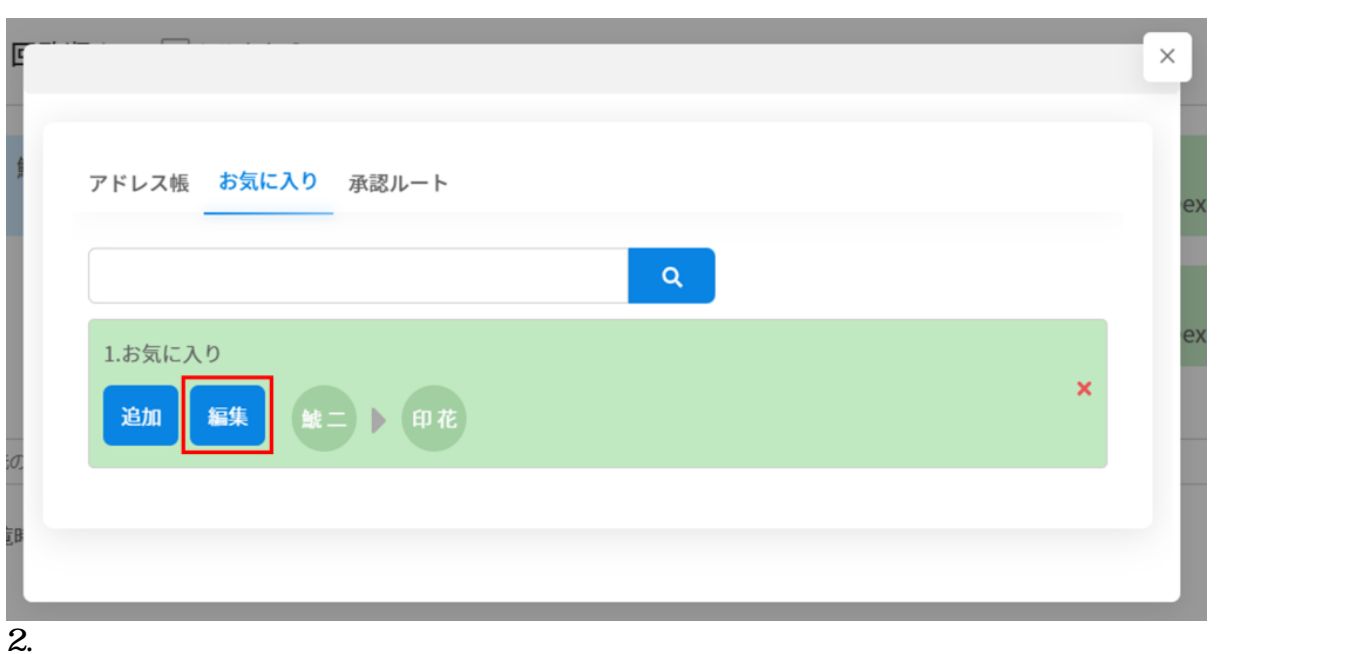

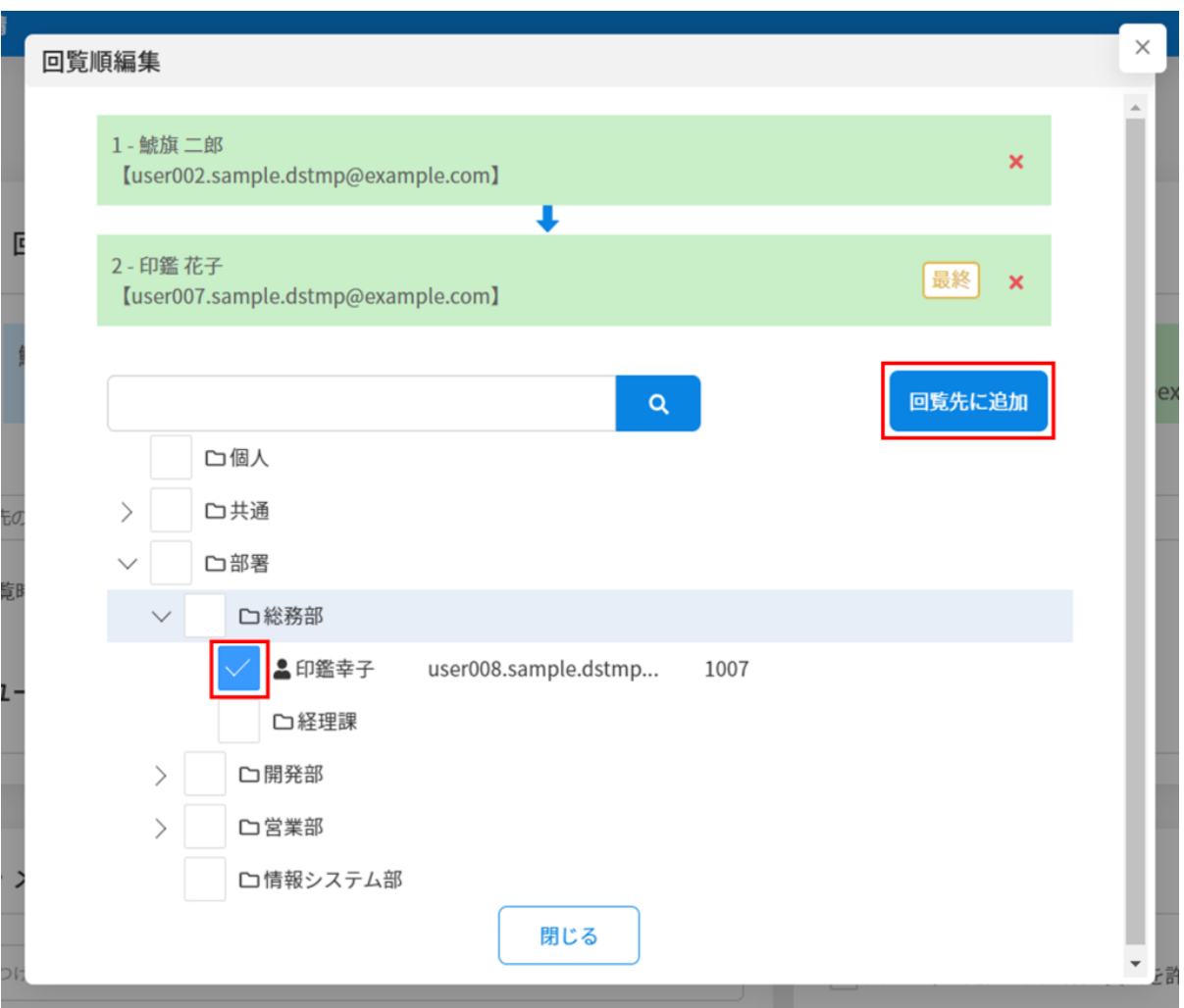

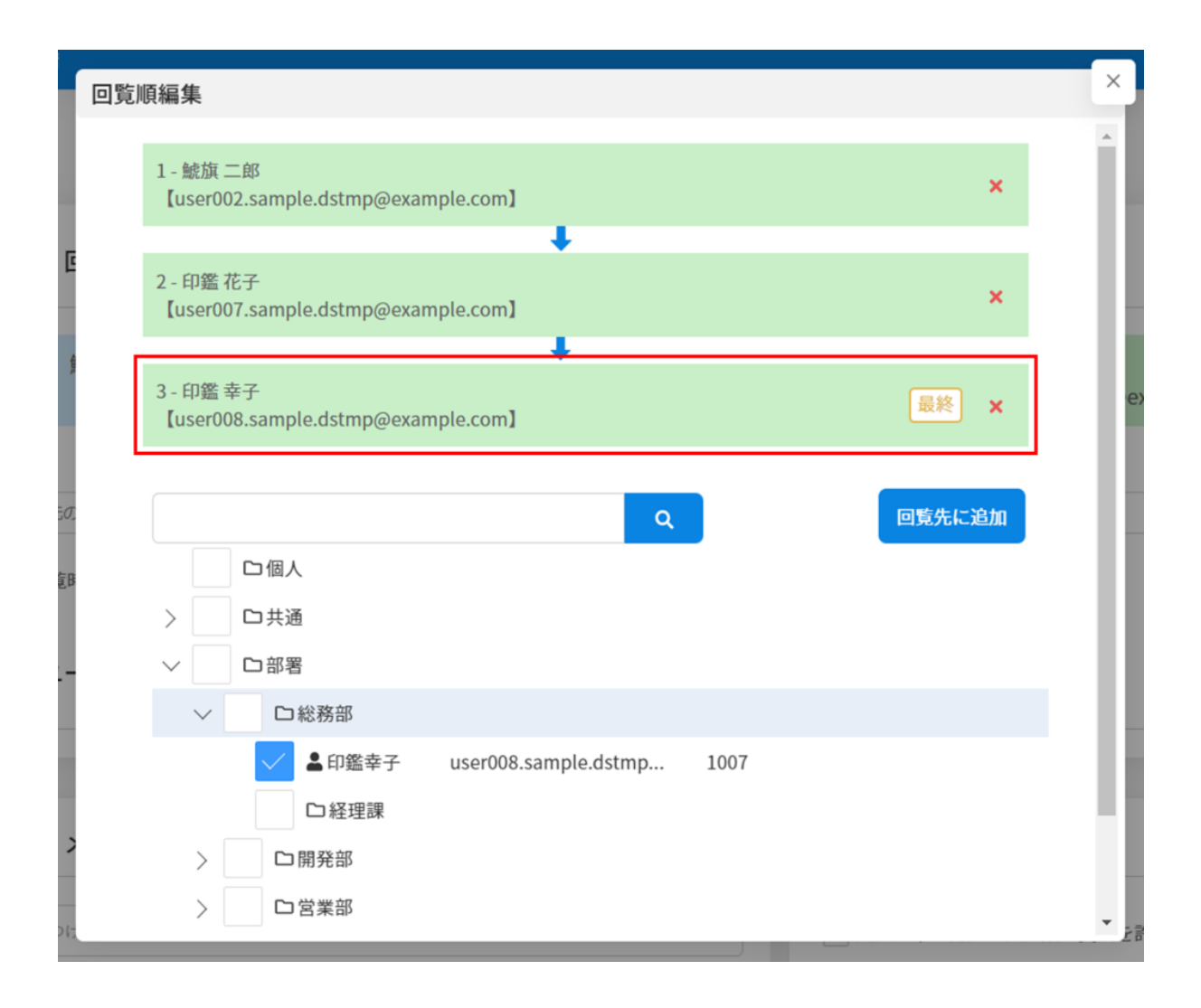

1.  $\times$ 

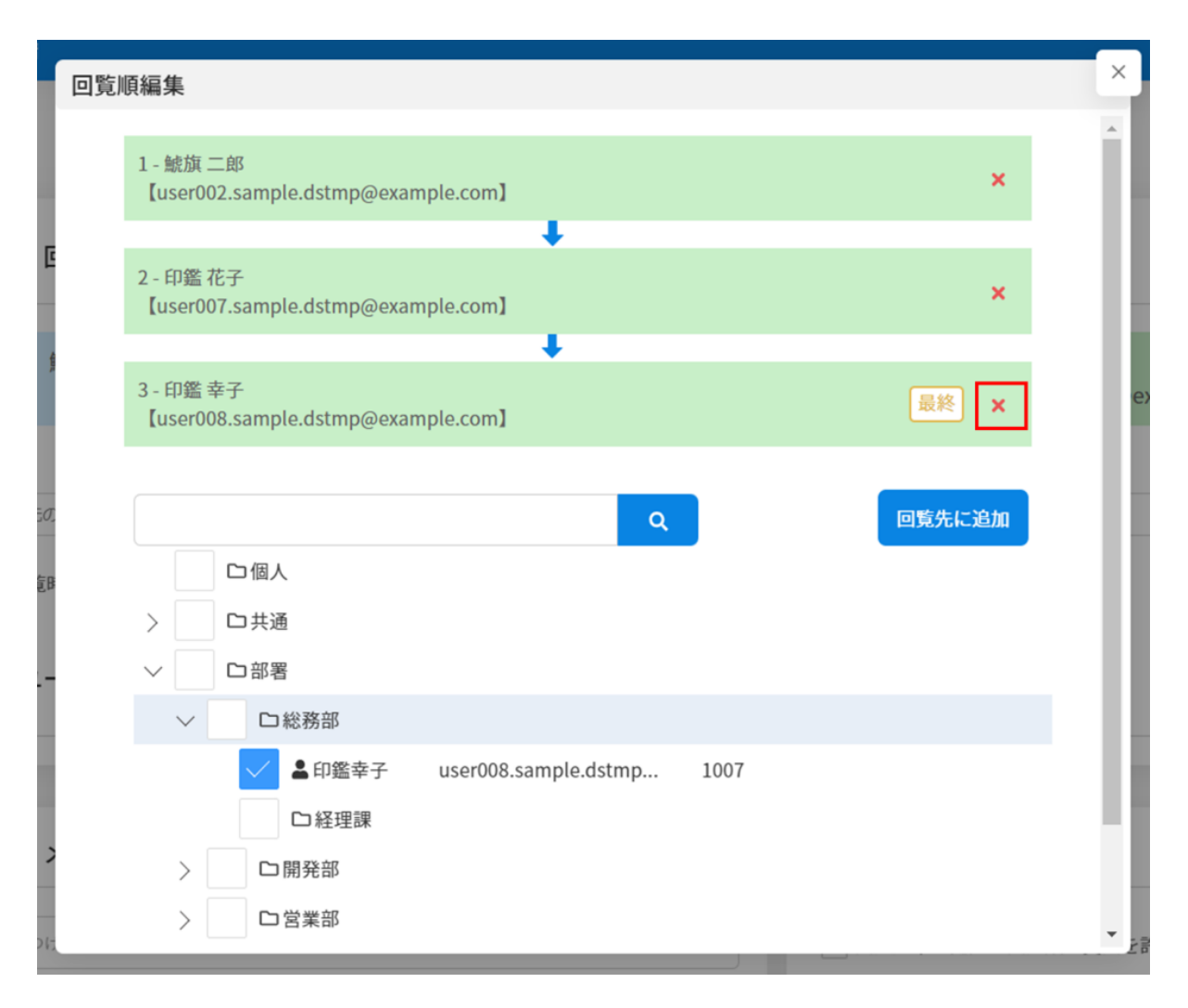

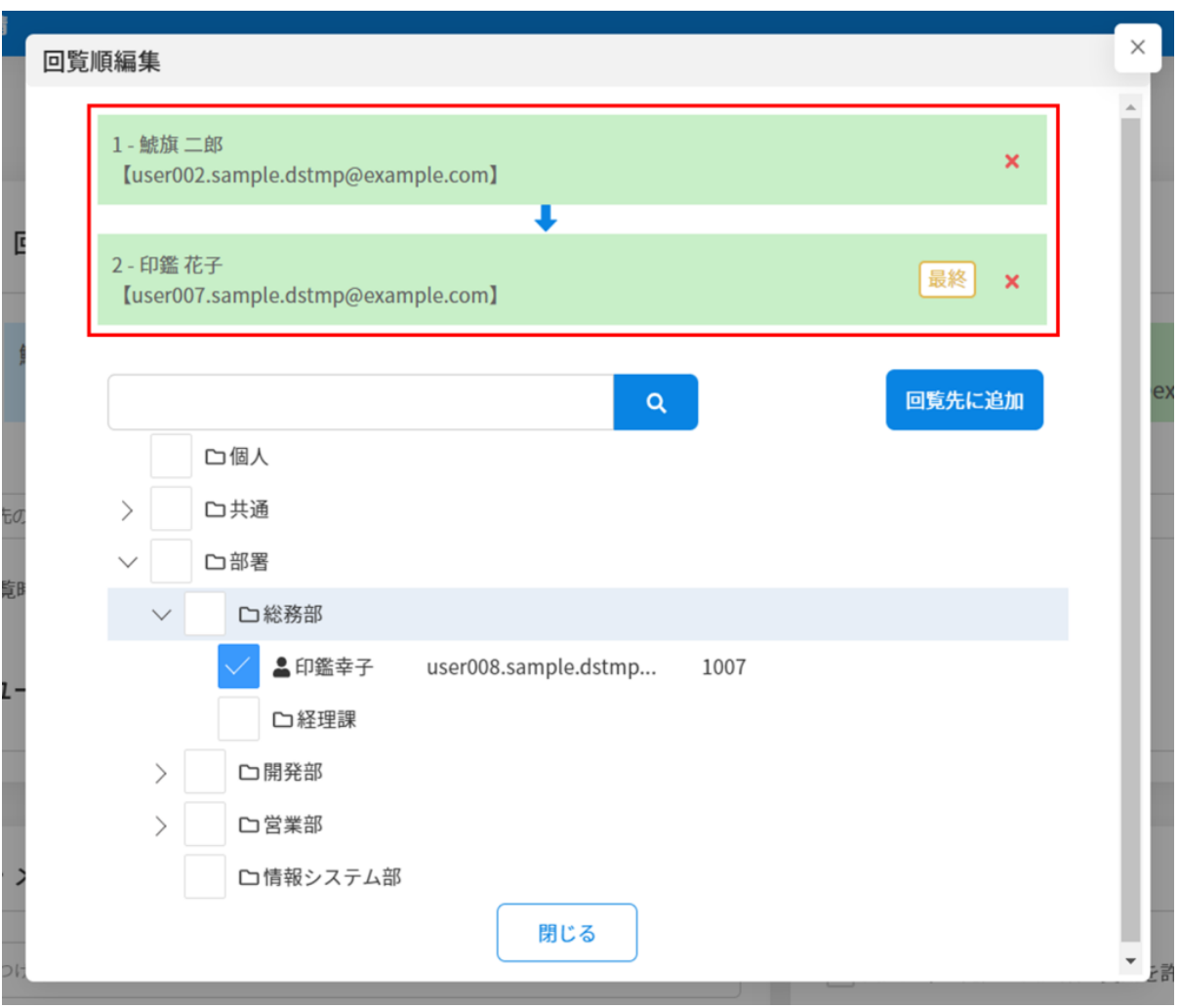

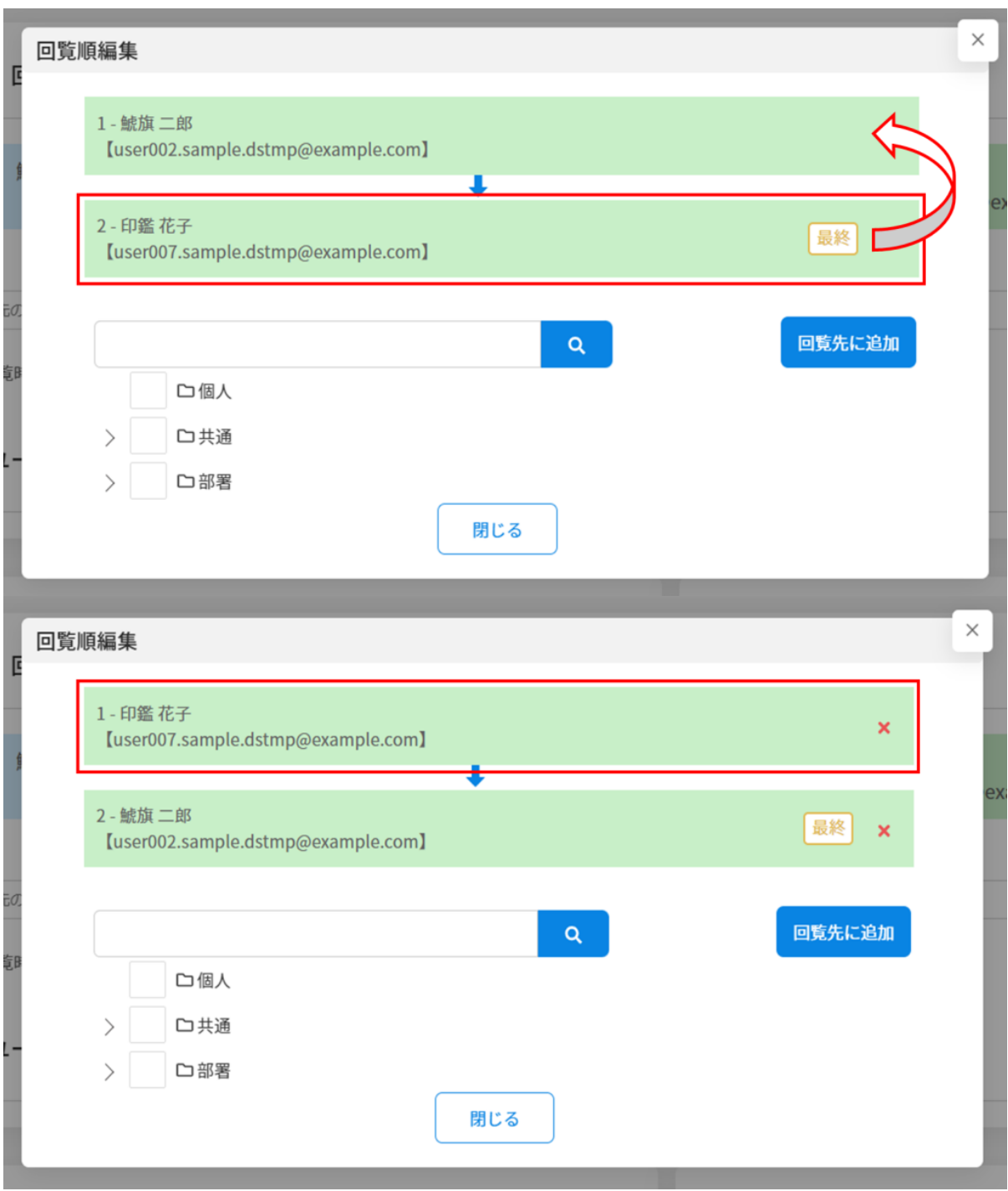

 $\overline{\mathcal{L}}$ 

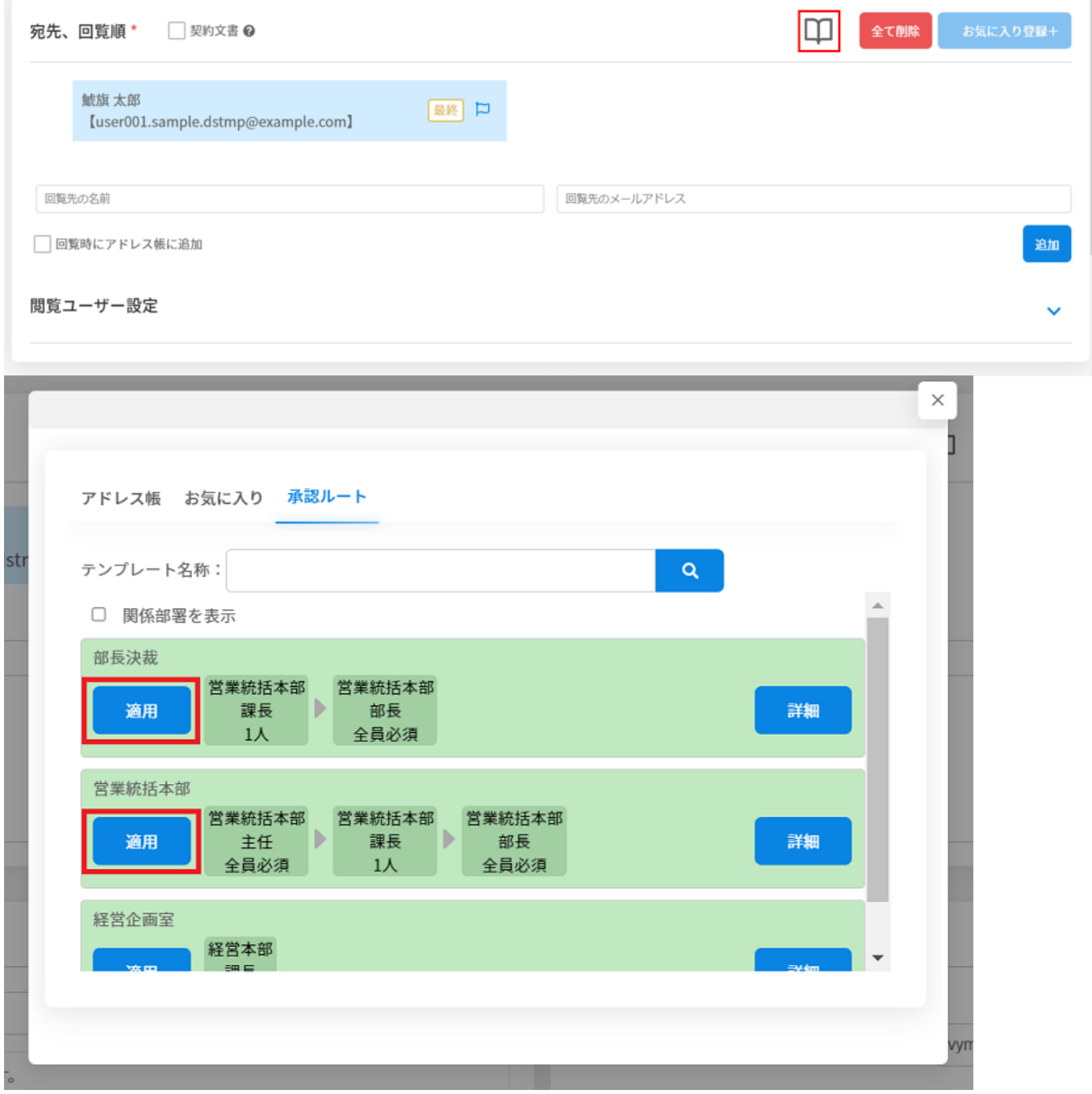

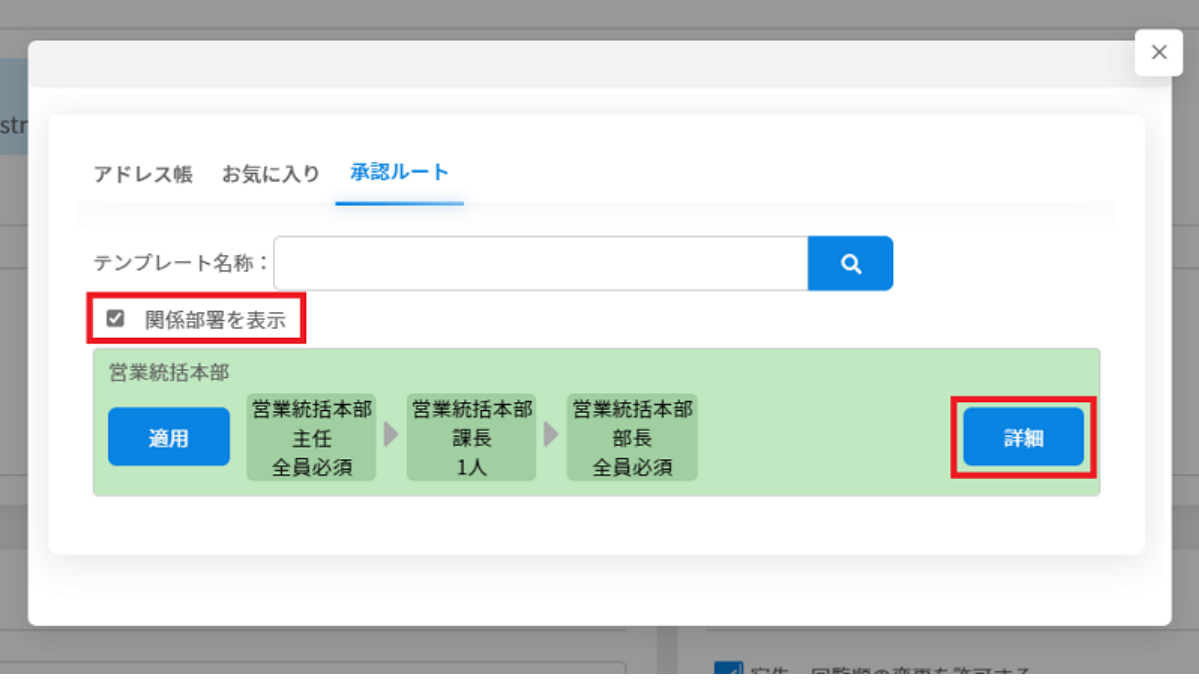

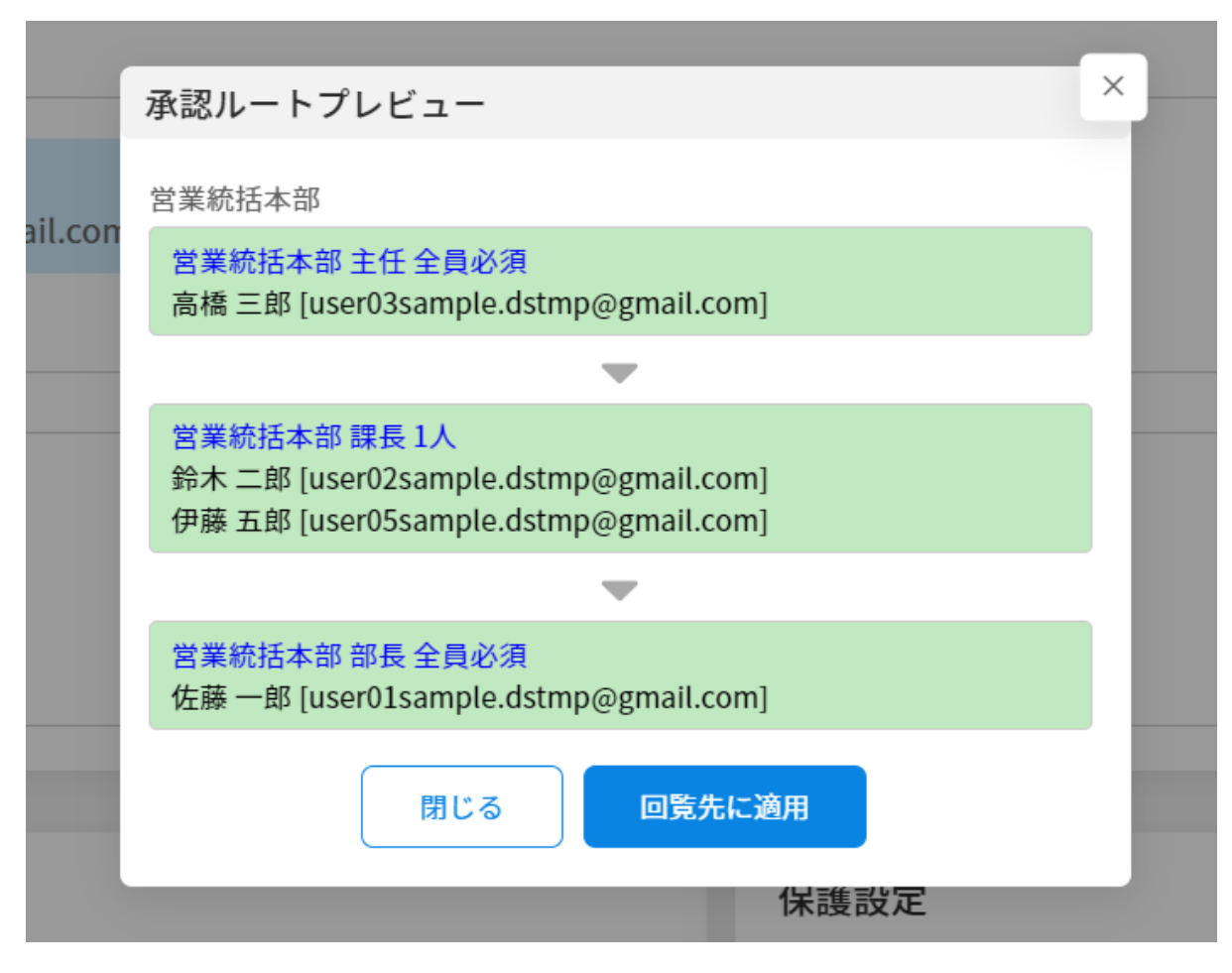

**3回覧順の設定**

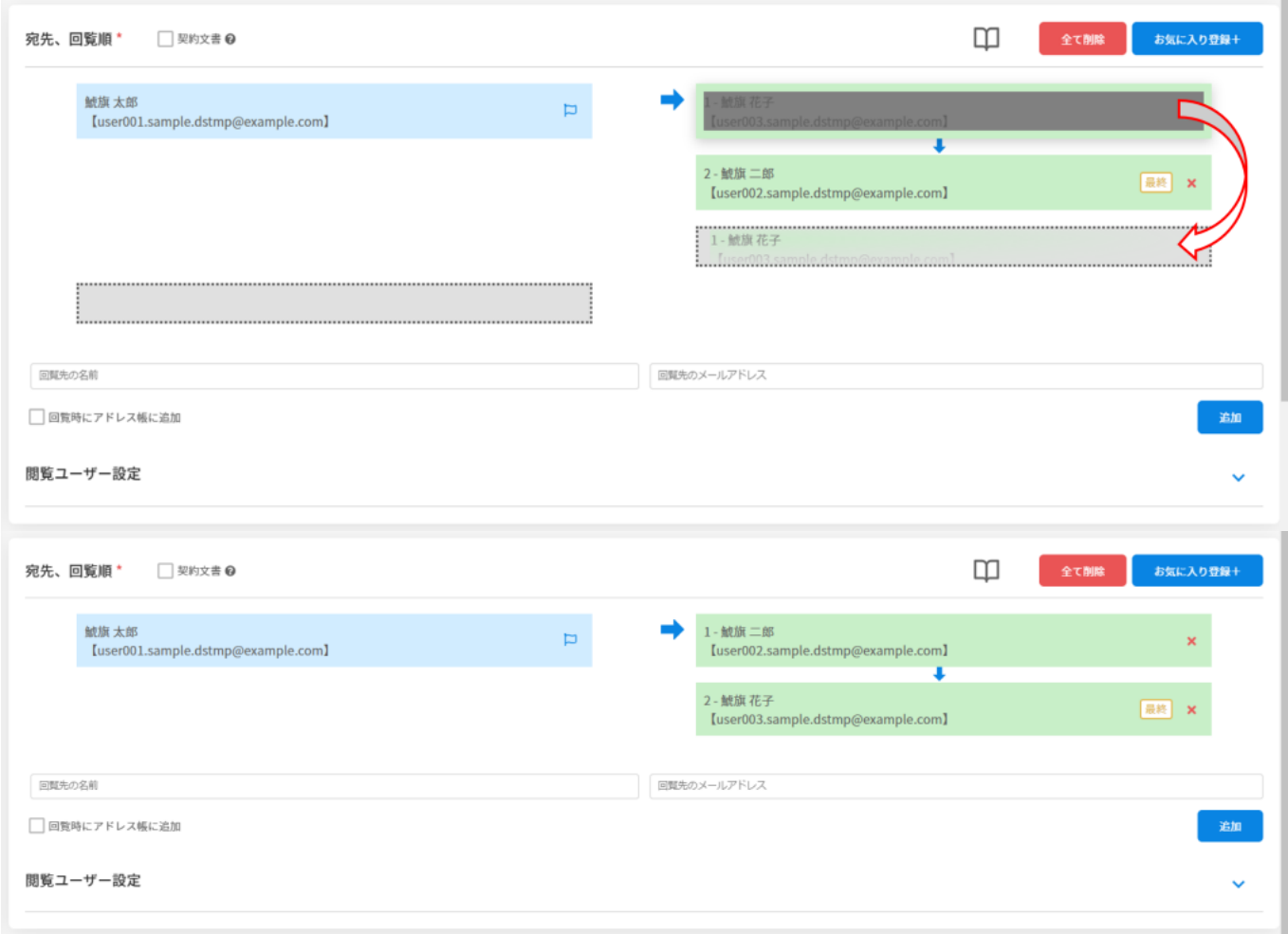

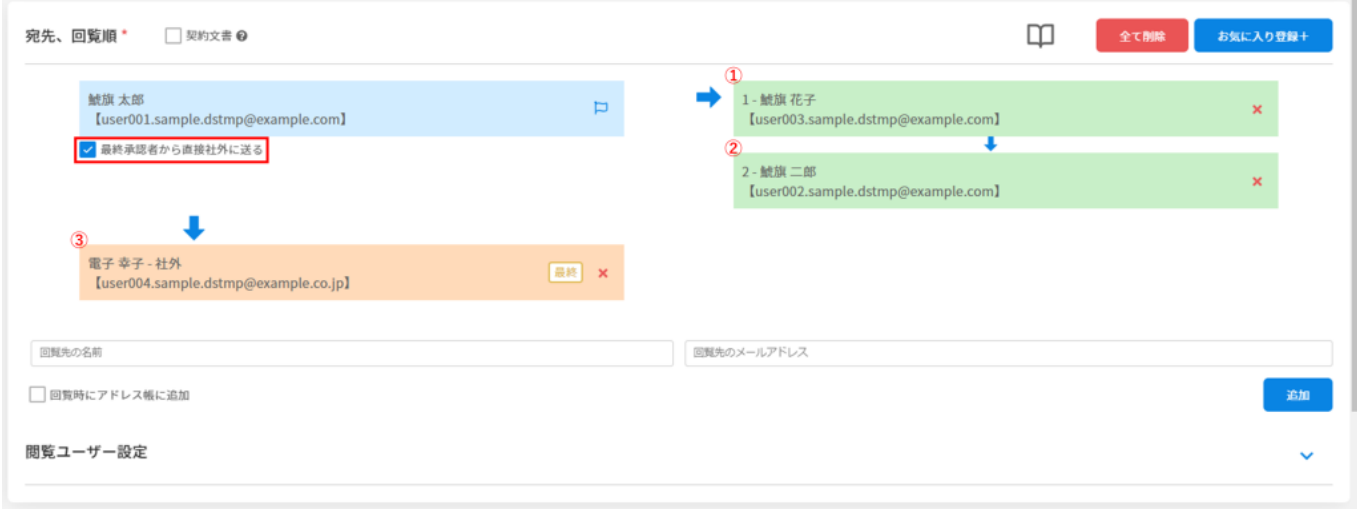

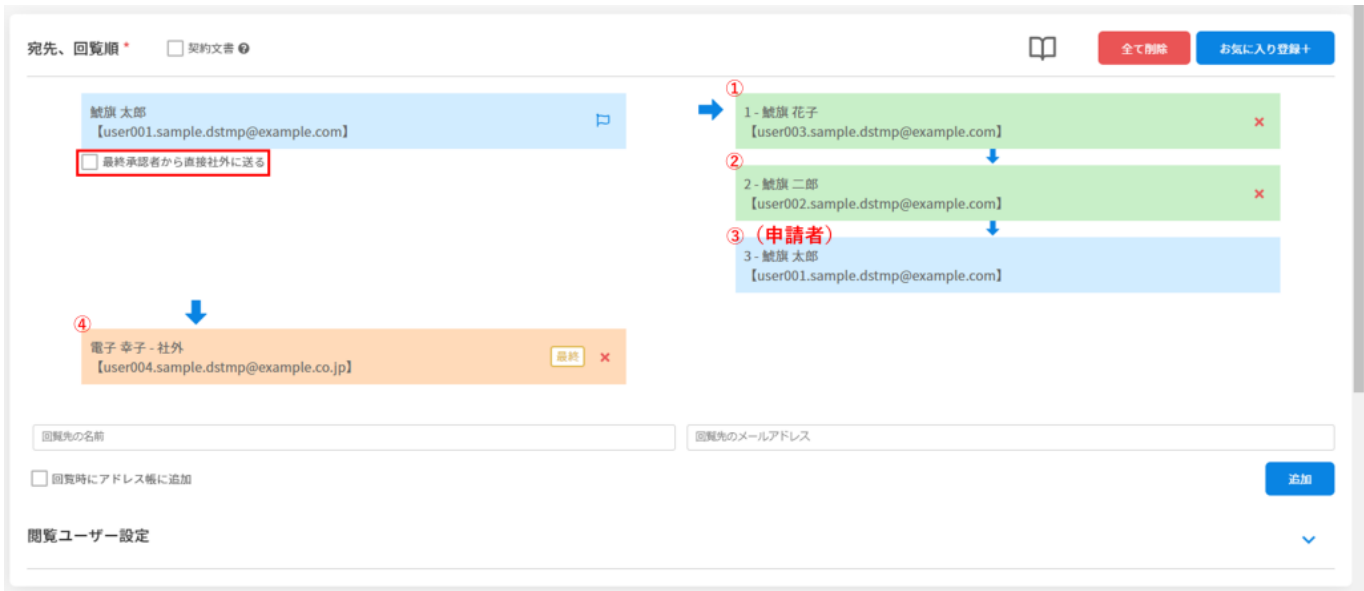

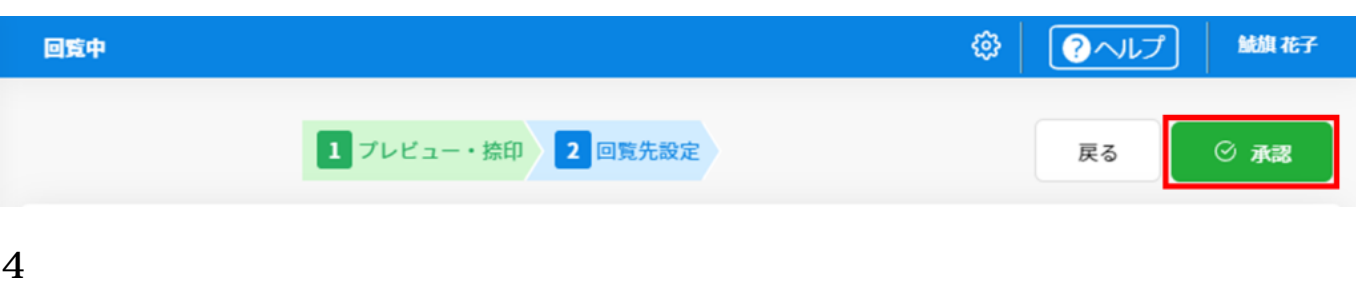

 $10$ 

 $1.$ 

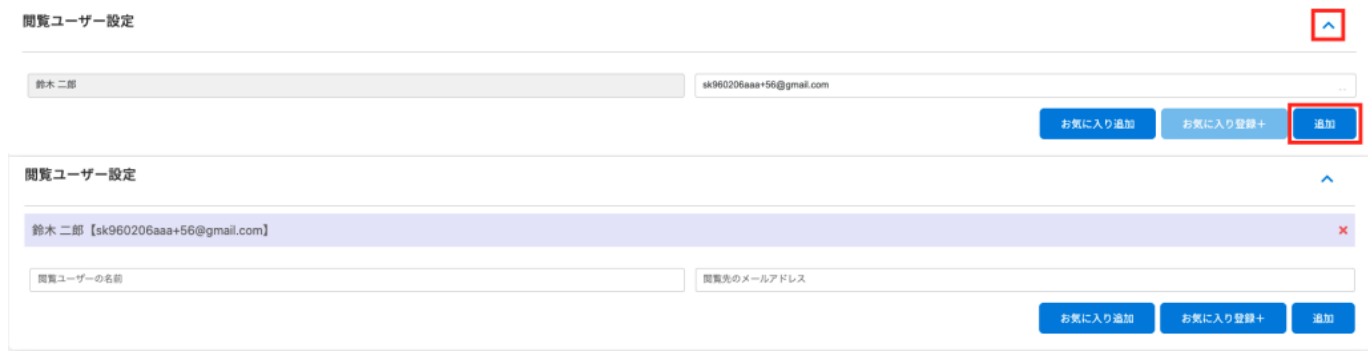

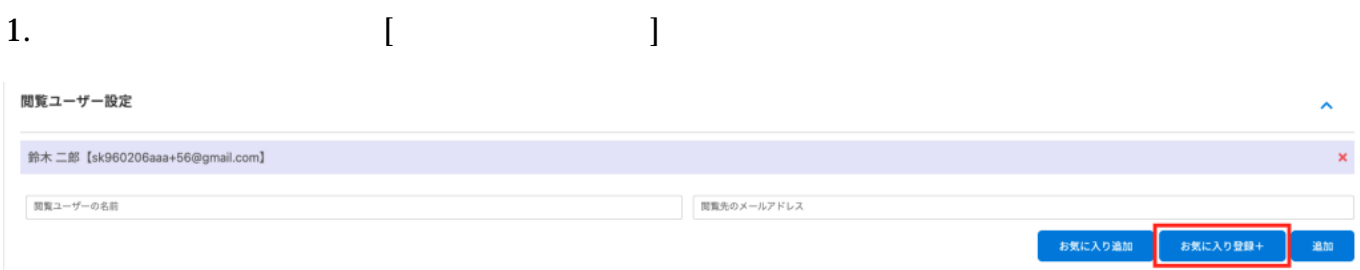

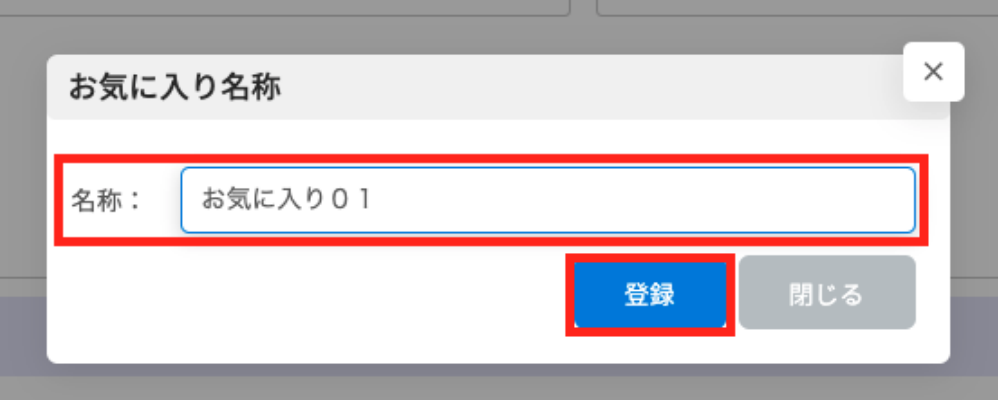

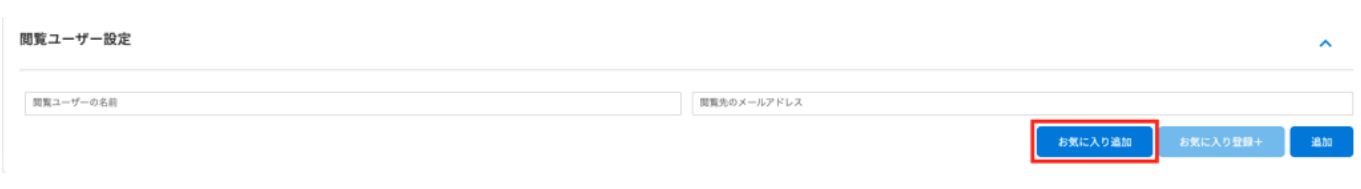

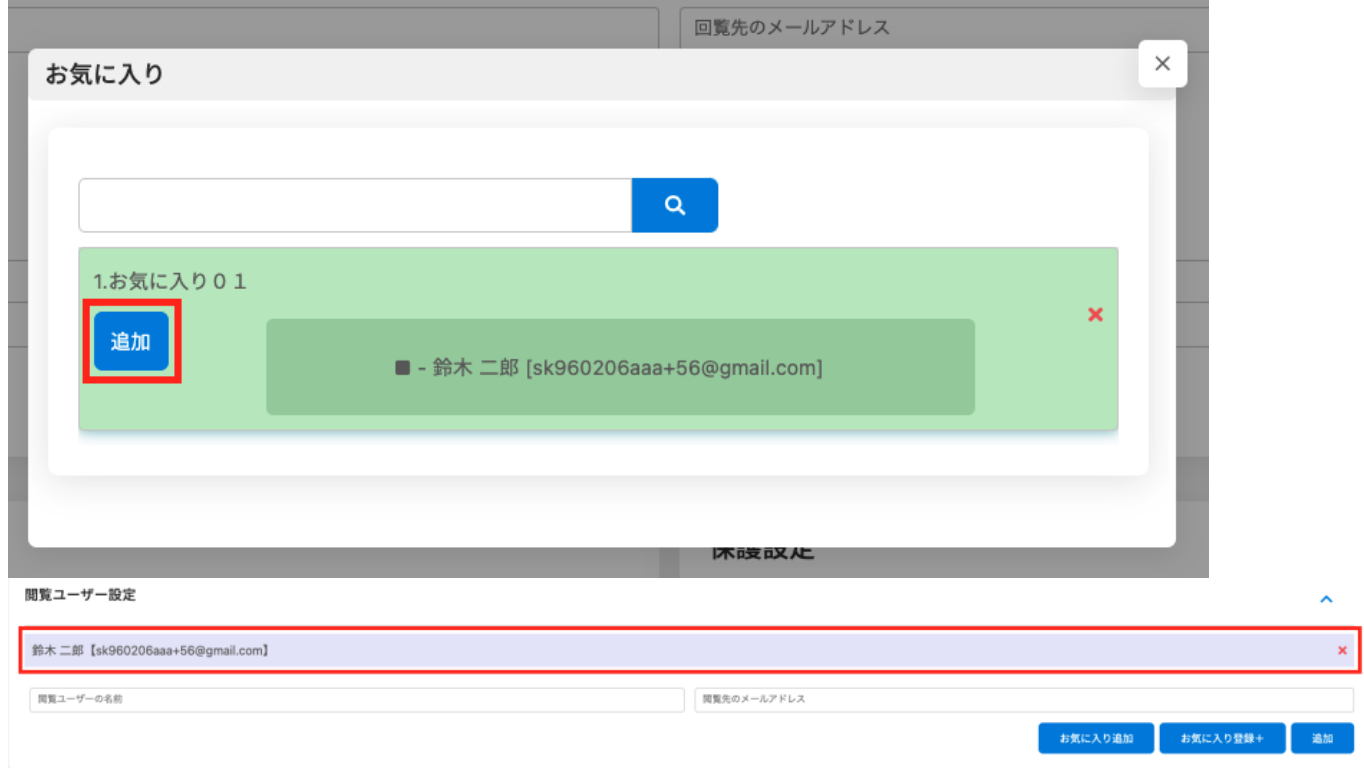

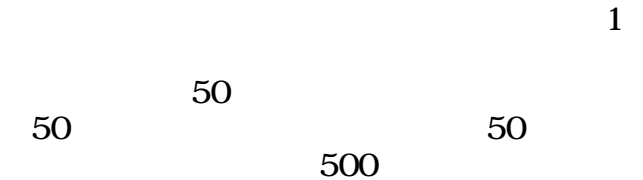

# 件名、メッセージ (回覧メール)

件名をつけて送信できます。

コメントをつけて送信できます。

※メッセージは次の回覧者への送信メールに記載されます。 また、プレビュー画面「コメント」タブの「社内宛」に表示されます。  $\checkmark$ 

# 件名、メッセージ (回覧メール)

確認依頼

至急確認をお願いします。

至急確認をお願いします。

※メッセージは次の回覧者への送信メールに記載されます。 また、プレビュー画面「コメント」タブの「社内宛」に表示されます。  $\checkmark$ 

6

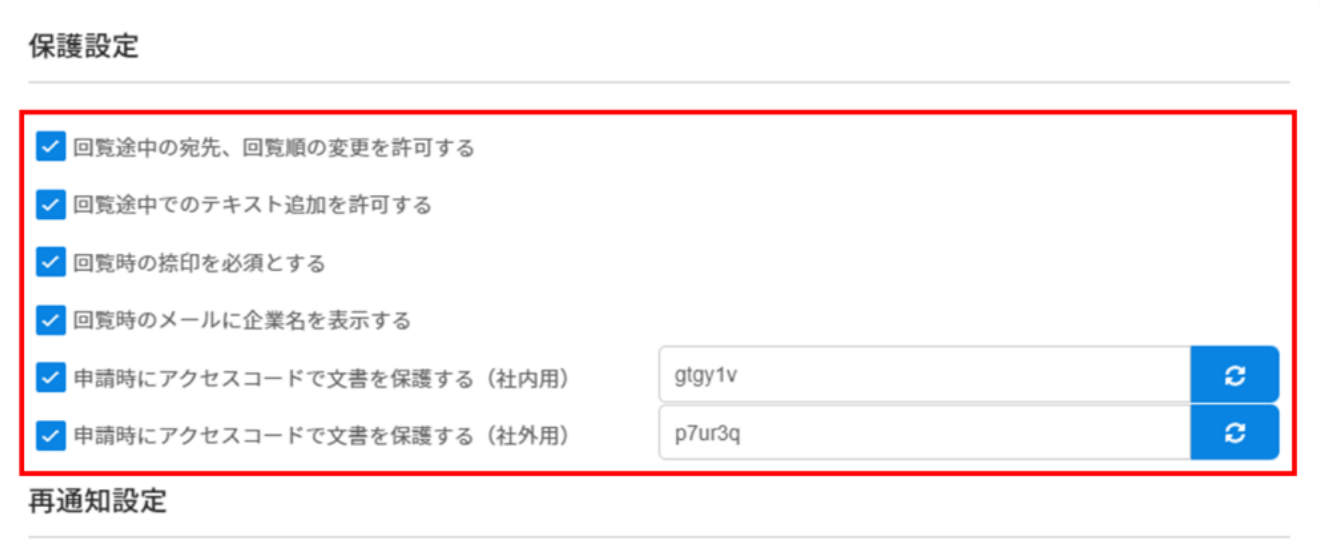

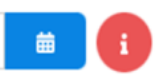

 $\mathbf{1}$ 

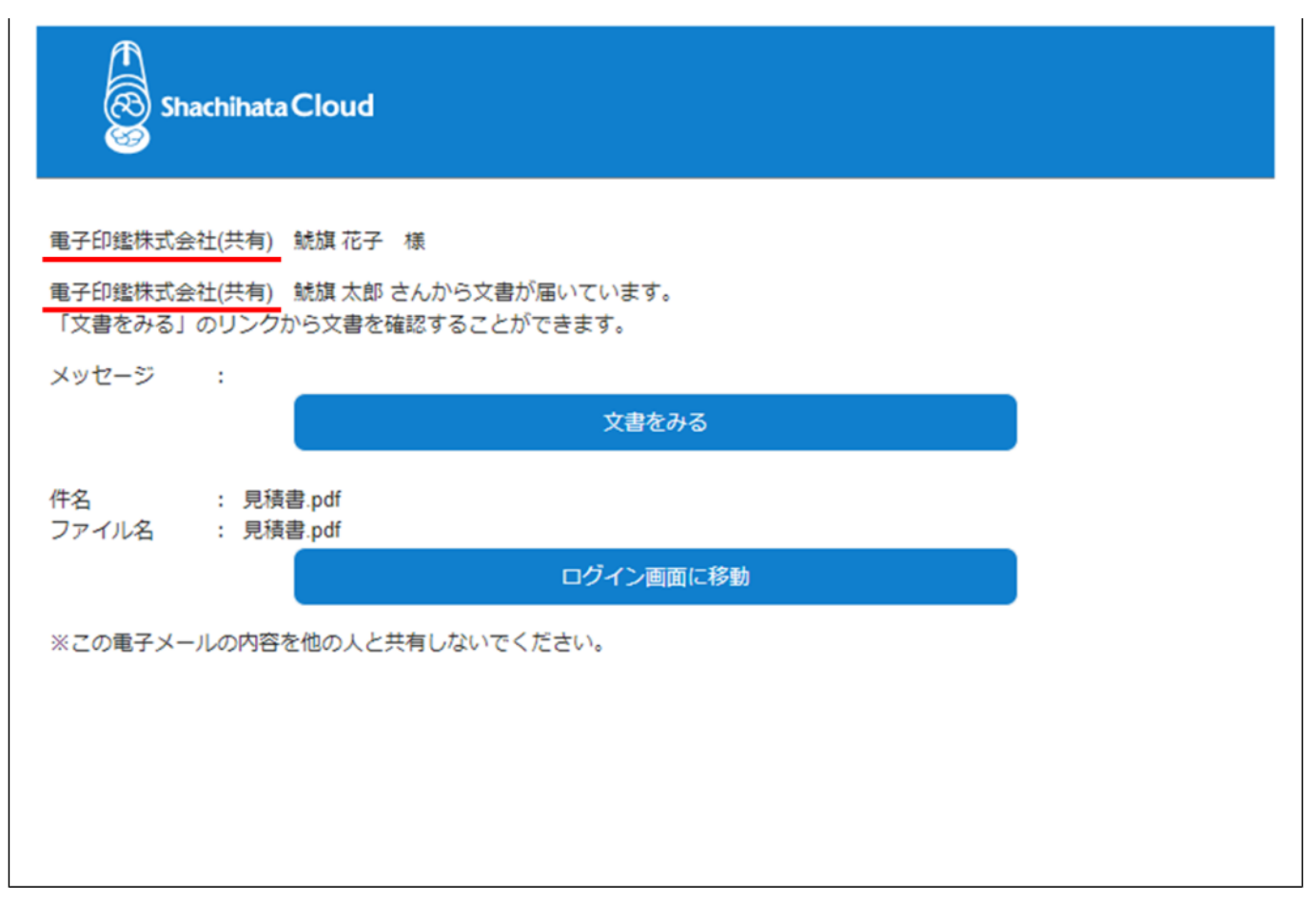

**7再通知設定(契約返信日設定)**

### 再通知設定

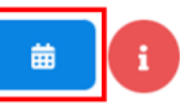

## 保護設定

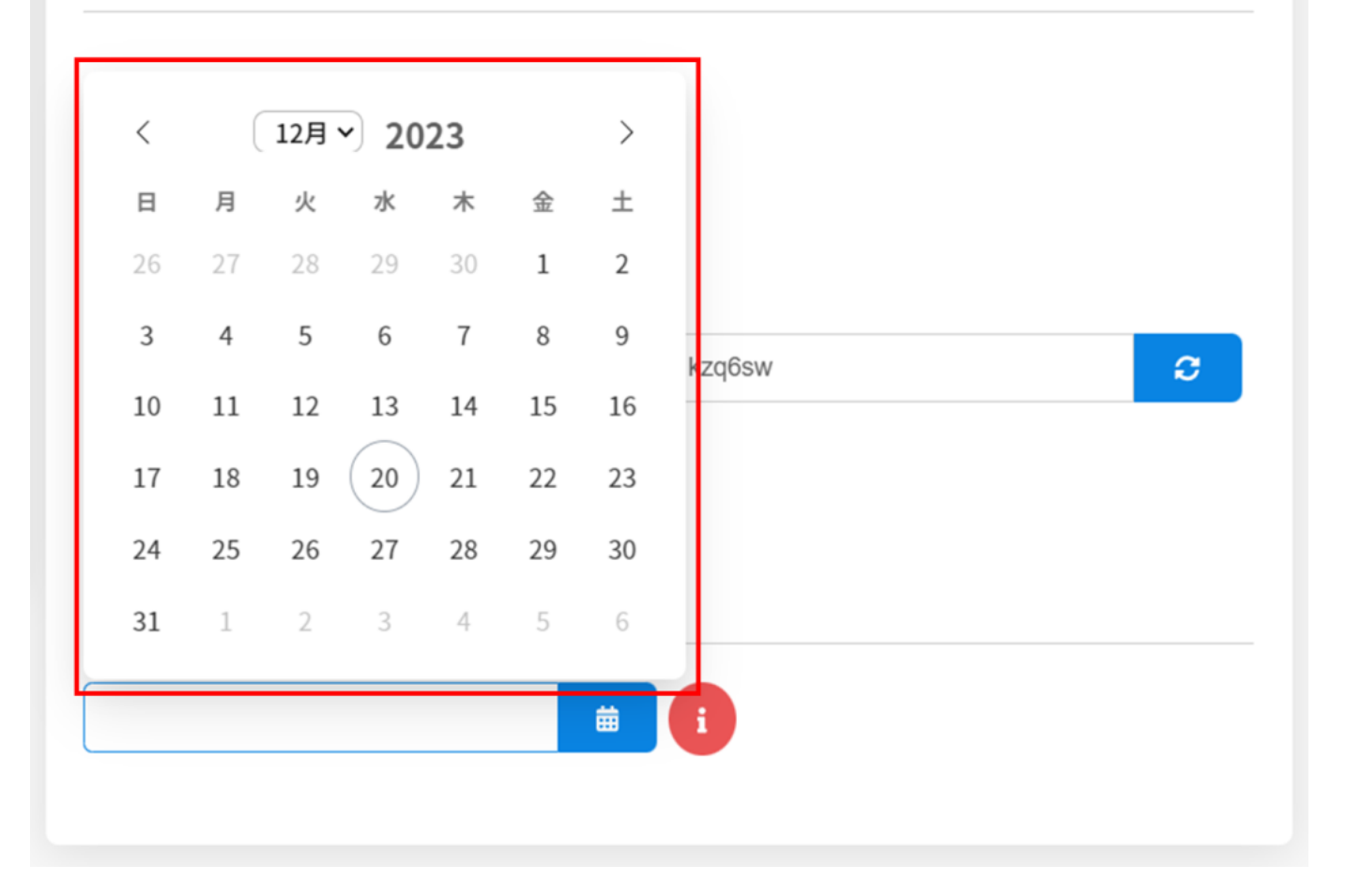

 $\mathbf{1}$ .

## 契約返信日◎

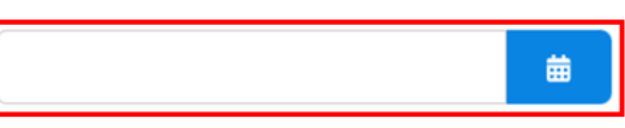

## 保護設定

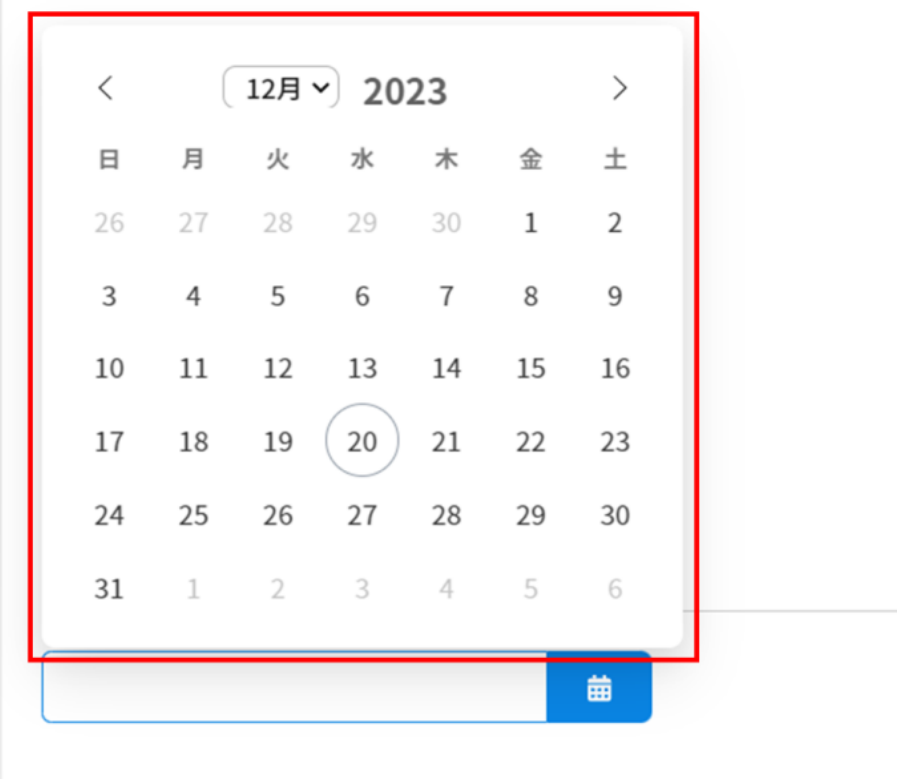

 $\overline{7}$ 

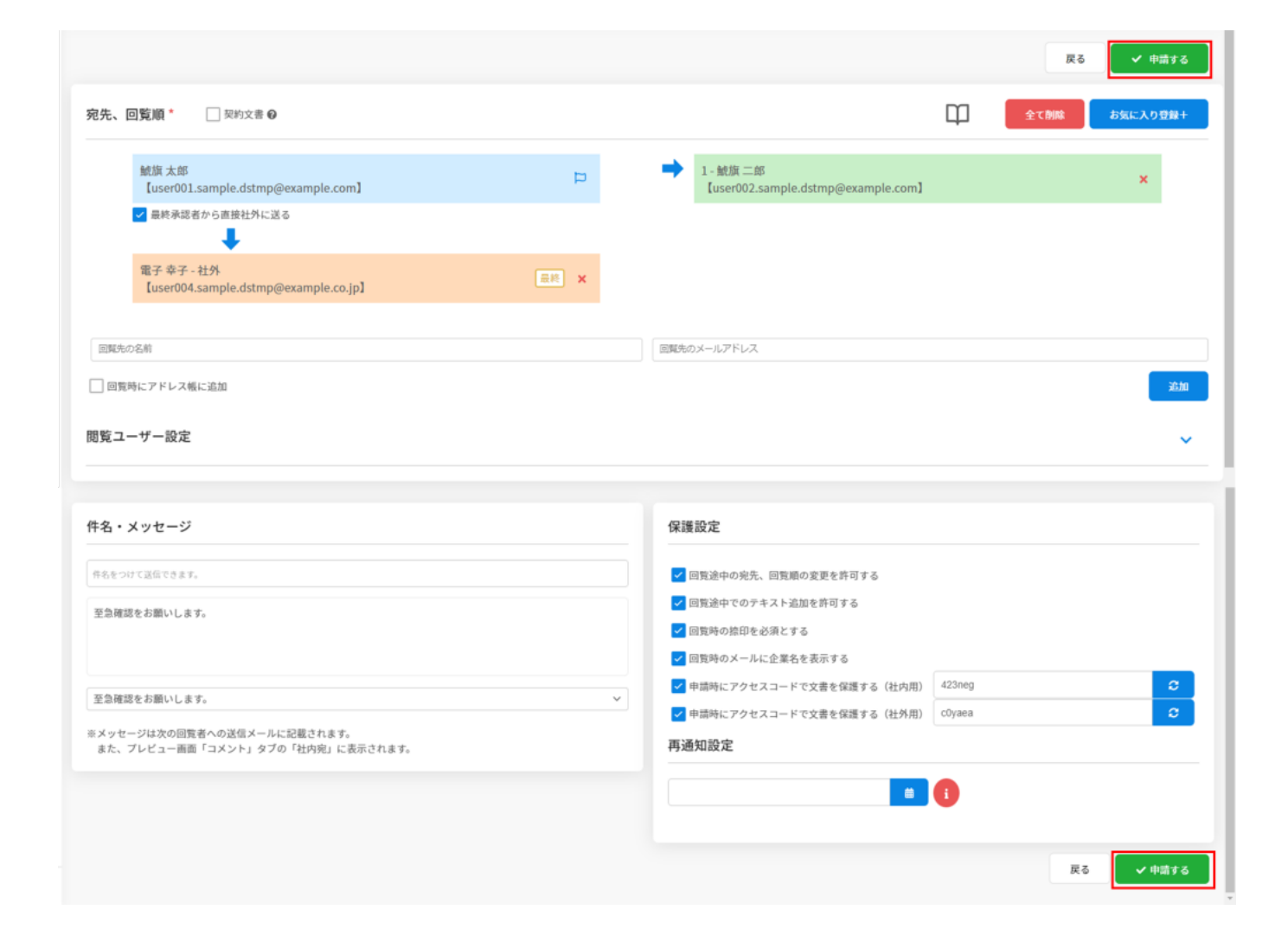

[・定型コメントの変更手順についてはこちらをご確認ください。](https://help.dstmp.com/help/commentsetting-s/)

**8文書の申請**

[ださい。](https://help.dstmp.com/help/limitsetting-s/)